## RefWorks: Creating an Account

RefWorks is a citation and database manager that Brigham Young University provides for its students. It is a helpful resource for saving and organizing research and generating works cited pages. Follow these steps to get started with your own account.

1. Sign in on the Harold B. Lee Library's homepage (lib.byu.edu) using your BYU credentials.

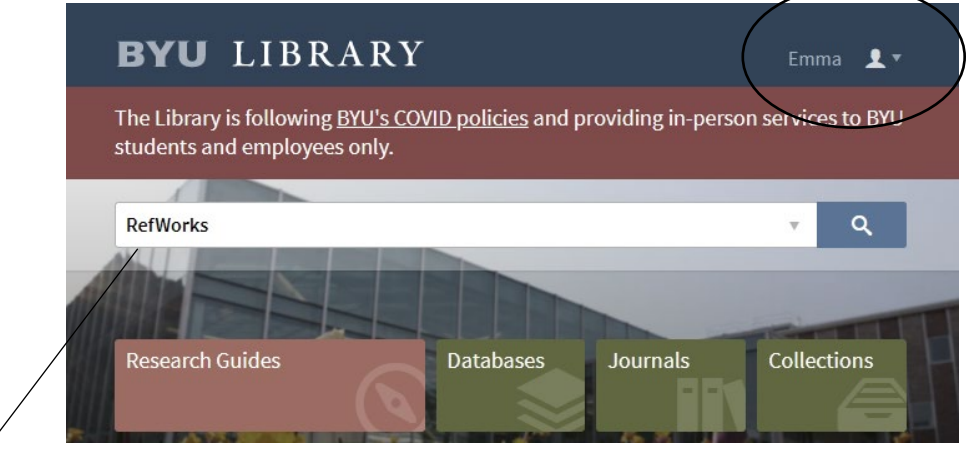

2. Search "RefWorks" in the search bar on the homepage. Click the link for RefWorks in the search results.

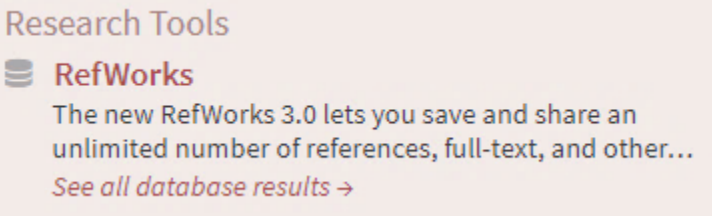

3. The page should say "Provided by Brigham Young University." Enter an email address (you may use a personal email if you wish) and a password.

> **Note:** Alumni of BYU are able to access RefWorks after graduation. If you would like continued access as an alumni, you may want to consider using a personal email account.

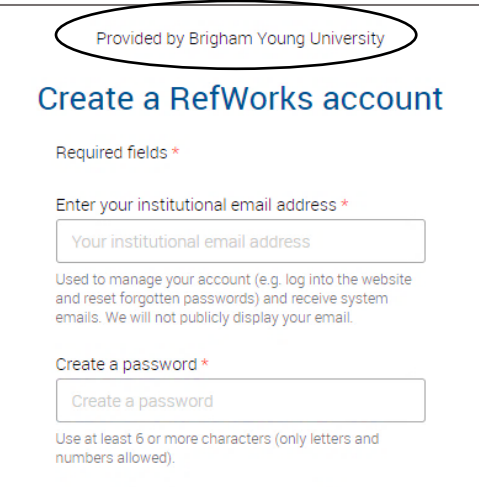

4. You will be directed to this page. Check the email account that you used to sign up for an account.

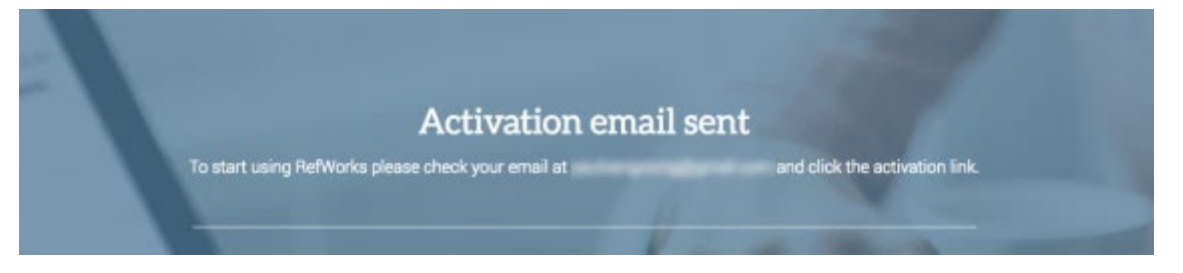

5. You will have received an email that looks like this. Click the link.

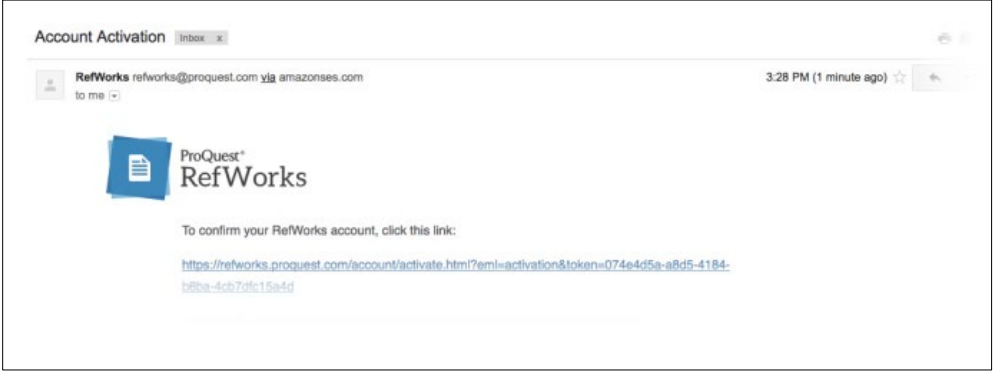

6. You will be sent to this page. Enter your information and click "Next."

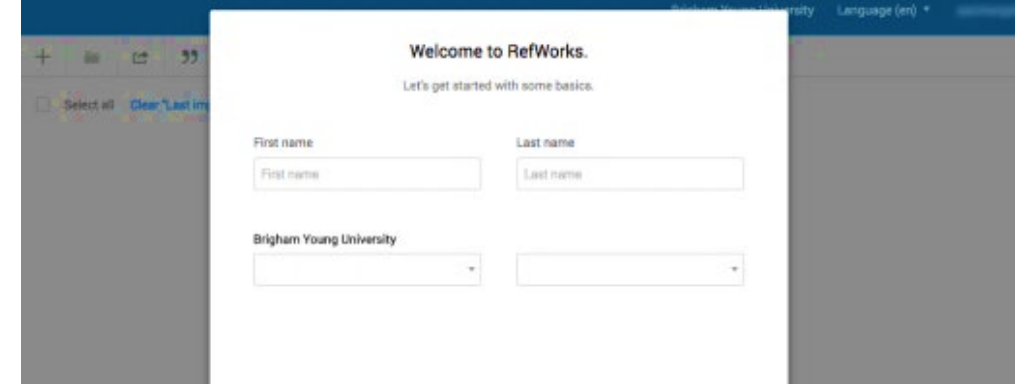

7. Your screen should show that you have entered RefWorks and successfully made an account.

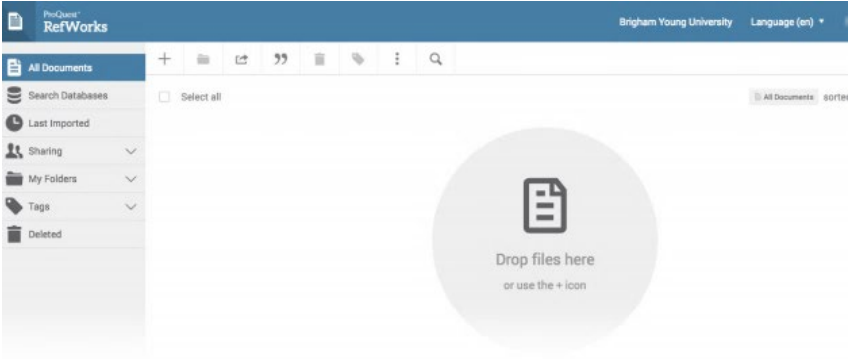